# **Fiches ressources pour adapter et aménager en classe**

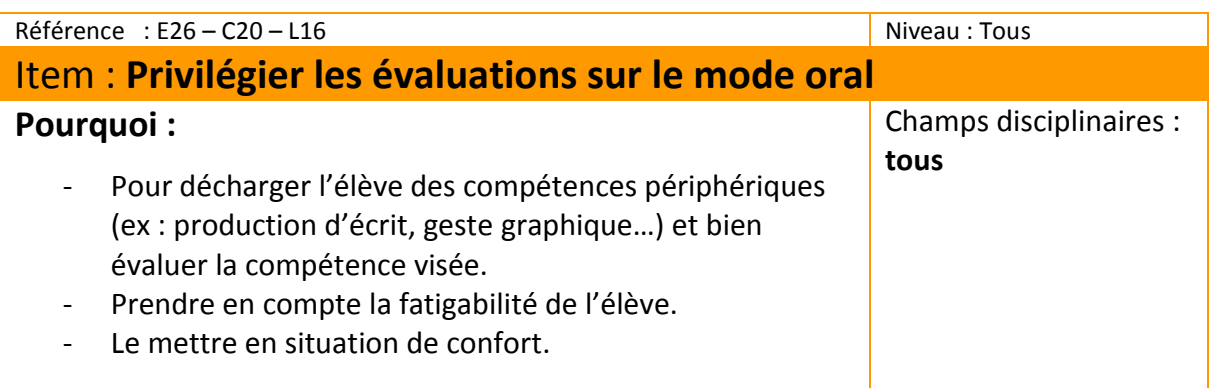

# **Pour qui :**

Pour les élèves pour qui le geste graphique et/ou l'encodage peut poser problème.

*Remarques :*

- *Sur une évaluation traditionnelle, le temps perdu dans le passage à l'écrit empêche d'évaluer la compétence visée.*

- *Favoriser l'expression orale lors des évaluations n'est pas toujours « la solution » car cela nécessite de mobiliser des connaissances et de les organiser « à chaud » en chaîne de discours, ce qui peut être encore plus difficile pour des élèves à besoins spécifiques, souvent particulièrement stressés par la situation d'évaluation.*

## **Quand :**

En lieu et place d'une évaluation qui sollicite de manière importante l'écrit.

#### **Comment :**

Quelques pistes pour faciliter l'évaluation orale – production en continu :

- Ne pas évaluer l'élève devant le groupe classe
- Dédramatiser l'oral (pas de face à face frontal, expliquer à quoi correspond la prise de notes du professeur, que l'évaluation étant positive, la prise de note de l'évaluateur l'est aussi …)
- Proposer à l'élève de venir avec sa prise de notes (les compétences « prise de notes » et « expression à partir de la prise de notes » doivent avoir été travaillée en amont…). Bien préciser qu'il ne doit pas s'agir d'un texte rédigé, sinon ce n'est pas de l'expression orale mais de l'écrit oralisé…
- Proposer pour les premières fois à l'élève de venir avec un camarade qui a au minimum une fonction réconfortante, on peut imaginer que ce camarade joue le rôle de souffleur si l'élève évalué bloque. En effet, si un élève à besoins particuliers entend son « silence », il perd souvent ses moyens alors qu'il suffit de pas grandchose pour le relancer. On peut éventuellement fixer un nombre limité d'interventions mais alors l'aide peut se transformer en facteur de stress, on privilégiera plutôt un objectif évolutif : « Ton souffleur est intervenu 3 fois la dernière fois, voyons s'il peut rester un peu plus en retrait aujourd'hui, mais c'est

un objectif secondaire…». Bien sûr, cela suppose que l'élève souffleur a accompagné l'élève évalué dans sa préparation…

- Pour évaluer les connaissances, demander à l'élève de présenter un exposé oral sur les connaissances de la notion (à l'aide d'une carte mentale par exemple)

### **Avec l'aide du numérique**

- Au collège et au lycée on peut envisager d'utiliser « Audacity » en phase préparatoire : l'élève peut s'enregistrer chez lui, et l'enseignant peut ainsi donner des pistes d'amélioration. Le premier oral n'est pas l'oral évalué.
- Enregistrement avec dictaphone, microphone MP3 autonome, tablette, ou smartphone.
- Enregistrement en ligne et partage immédiat du fichier
- Utilisation d'un logiciel de reconnaissance vocale type Dragon (avec ou non la possibilité de recopier ses réponses sur une feuille)
- Utiliser l'enregistreur audio d'open office vox Un enregistreur audio est fourni, il permet d'incorporer dans des documents de texte des messages audio avec openoffice, lorsque l'on clique sur le bouton

#### - *Remarques :*

- *Au Lycée général et technique, l'emploi du logiciel Audacity se généralise en labo langue ou salle informatique, veiller dans ce cas à proposer à l'élève à besoins spécifiques de s'isoler lors de l'enregistrement afin qu'il ne soit pas gêné par l'interférence des autres élèves s'enregistrant. Elle constitue au début une gêne pour chaque élève, disons que l'élève à besoins spécifiques n'a pas à avoir à gérer cette difficulté purement technique en plus de ses difficultés personnelles d'apprenant…*
- *L'avantage du l'enregistrement plutôt qu'une prestation en direct est que l'enregistrement constitue une trace, une copie sonore que l'élève pourra réécouter au regard des aides à la correction rendues avec la « note ».*

# **Exemples :**

**Utiliser l'enregistreur d'Open Office Vox :** l'élève enregistre ses réponses (voir barre d'outil 3 dans le tutoriel : [http://eabep-ash01.blog.ac-lyon.fr/2016/12/13/tuto-open](http://eabep-ash01.blog.ac-lyon.fr/2016/12/13/tuto-open-office-vox/)[office-vox/](http://eabep-ash01.blog.ac-lyon.fr/2016/12/13/tuto-open-office-vox/) Les réponses sont insérées au format audio en lieu et place des réponses écrites.

**Microphone MP3 :** microphone équipé d'une petite carte mémoire avec port USB

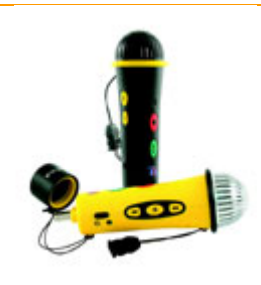

Vocaroo permet un enregistrement en ligne avec partage simplifié du fichier au format MP3, ou envoi direct par mail ou génération du QR code : http://vocaroo.com/

**Des liens pour aller plus loin :**

**Utiliser Audacity pour la production orale en langues vivantes** [http://tice.etab.ac-lille.fr/2014/02/10/utiliser-audacity-pour-la-production-orale-en](http://tice.etab.ac-lille.fr/2014/02/10/utiliser-audacity-pour-la-production-orale-en-langues-vivantes/)[langues-vivantes/](http://tice.etab.ac-lille.fr/2014/02/10/utiliser-audacity-pour-la-production-orale-en-langues-vivantes/)

**Tutoriel pour utiliser Vocaroo sur Pédagogie.ac-toulouse.fr** <http://pedagogie.ac-toulouse.fr/langues-vivantes/IMG/pdf/vocaroo.pdf>

**Le support audio pour compenser, soutenir, alléger : présentation de quelques outils :** <https://prezi.com/opyivxweb2u5/utiliser-laudio/>